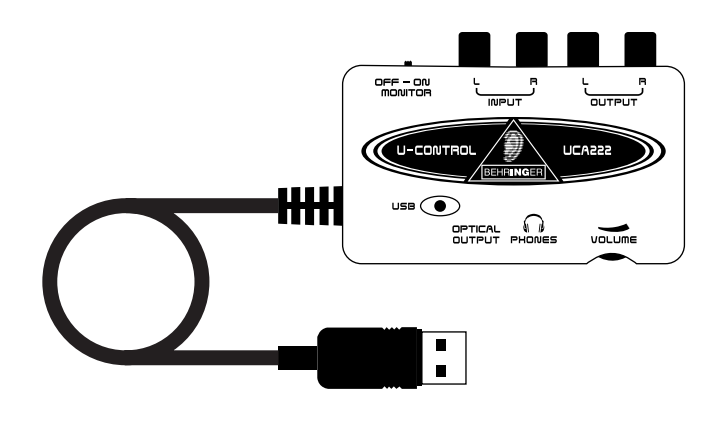

# **Gebruiksaanwijzing U-CONTROL UCA222**

**Ultra-korte wachttijd 2 In/ 2 Out USB Audio-interface met Digitale Output en Massive Software Bundel**

# **Dank u**

Dank u dat u voor de UCA222 U-CONTROL audio-interface heeft gekozen. De UCA222 is een interface van hoge kwaliteit die beschikt over een USB-verbinding, waardoor hij een ideale geluidskaart voor uw laptop kan zijn, of een essentiële opname/ afspeel-component voor studio's waarbij desktop computers een rol spelen.

De UCA222 is PC en Mac-compatibel, zodat u voor de installatie geen aparte stuurprogramma's nodig heeft. Dankzij zijn robuuste constructie en compacte afmetingen is de UCA222 ook ideaal voor op reis. Door de afzonderlijke koptelefoon-output kunt u uw opnames te allen tijde afspelen, zelfs als u toevallig geen luidsprekers tot uw beschikking hebt. 2 inputs en outputs alsook de S/PDIF output geeft u een complete flexibiliteit voor verbinding om panelen, luidsprekers of koptelefoon te wisselen. Via de USBinterface komt het vermogen naar de eenheid, en de LED geeft u een snelle controle of de UCA222 juist is verbonden. De UCA222 is het ideale extraatje voor elke computermusicus.

Deze gebruiksaanwijzing is beschikbaar in Engels, Duits, Frans, Spaans, Italiaans, Russisch, Pools, Nederlands, Fins, Zweeds, Deens, Portugees, Grieks, Japans en Chinees. Er zijn mogelijk ook recentere versies van dit document beschikbaar. U kunt deze downloaden door naar de betreffende productpagina te gaan op:

# **www.behringer.com**

Rev. 1

# **Inhoudsopgave**

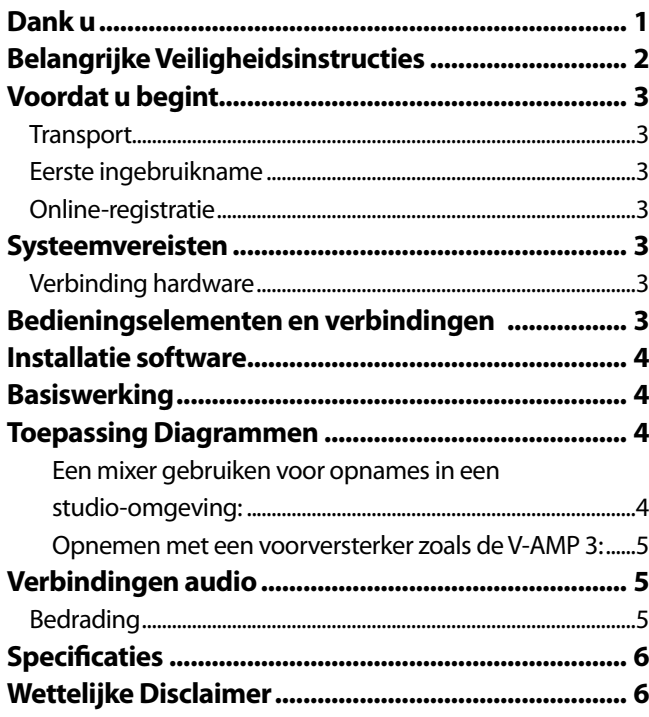

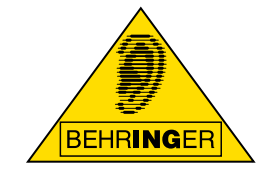

# <span id="page-1-0"></span>**Belangrijke Veiligheidsinstructies**

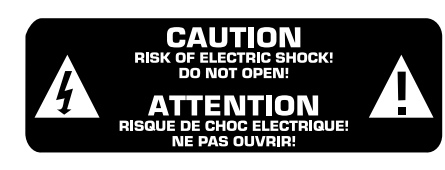

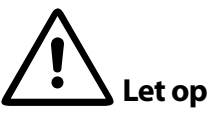

Om het risico op een elektrische schok te verminderen, mag u nooit het deksel aan de bovenkant (van de achterkant) verwijderen.

Daarbinnen bevinden zich geen onderdelen die de gebruiker zelf kan repareren; laat reparaties aan gekwalificeerd personeel over.

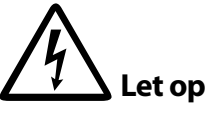

Om het risico op brand of een elektrische schok te verminderen, mag u dit toestel niet blootstellen aan regen en vocht. Stel het ook niet bloot aan druppels of spetters, en plaats geen voorwerpen gevuld met vloeistof, zoals vazen, op het apparaat.

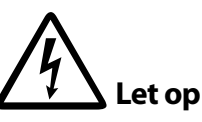

Dit symbool wijst u op de aanwezigheid van niet-geïsoleerde elektrische spanning binnen de verpakking waarop het staat - elektrische spanning die voldoende kan zijn om het risico op een schok te vormen.

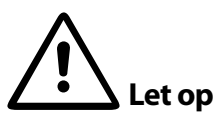

Dit symbool wijst u op belangrijke bedienings- en onderhoudsinstructies in de bijgevoegde handleiding. Lees deze a.u.b.

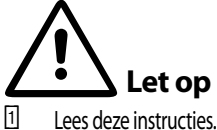

- Lees deze instructies.
- [2]. Bewaar deze instructies.
- [3]. Let op alle waarschuwingen.
- [4] Volg alle instructies op.
- [5]. Gebruik dit apparaat niet in de buurt van water.
- [6]. Maak het apparaat alleen schoon met een droge doek.
- $\boxed{7}$  Installeer het apparaat niet in de buurt van hittebronnen zoals radiatoren, roosters waardoor hete lucht wordt geblazen, kachels of andere apparaten (met inbegrip van versterkers) die hitte produceren
- <sup>8</sup> Gebruik alleen toevoegingen en accessoires die de fabrikant heeft aanbevolen.
- **[9]** Laat alle reparaties over aan gekwalificeerd servicepersoneel. Reparatie is noodzakelijk als het apparaat op de een of andere manier is beschadigd, zoals wanneer er een elektriciteitssnoer of stekker is beschadigd, er water is geknoeid of wanneer er objecten in het apparaat zijn gevallen, het apparaat is blootgesteld aan regen of vocht, niet normaal functioneert, of is gevallen.
- [10]. LET OP Deze reparatie-instructies mogen alleen worden gebruikt door gekwalificeerd personeel. Om het risico op een elektrische schok te verminderen, mag u geen enkele reparatie uitvoeren dan de handelingen die staan in de bedieningsinstructies, behalve als u gekwalificeerd bent om dit te doen.

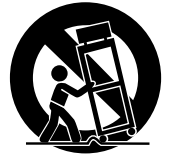

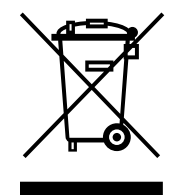

# <span id="page-2-0"></span>**Voordat u begint**

#### **Transport**

Uw UCA222 werd in de fabriek zorgvuldig verpakt om veilig transport te garanderen. Mocht de staat van de kartonnen doos op schade duiden, onderzoek de eenheid dan onmiddellijk op aantoonbare schade.

- **◊ Beschadigde uitrusting dient NOOIT direct naar ons te worden gestuurd. Informeer onmiddellijk de dealer waar u de eenheid heeft**
- **◊ aangeschaft en de transportfirma waarvan u de bestelling heeft aangenomen. Anders kunnen alle aanspraken op schadevergoeding/ reparatie ongeldig worden verklaard.**
- **◊ Gebruik altijd de originele verpakking om schade als gevolg van opslag of transport te voorkomen.**
- **◊ Laat kinderen nooit zonder toezicht met de uitrusting of de verpakking hiervan spelen.**
- **◊ Voer het verpakkingsmateriaal op milieuvriendelijke wijze af.**

#### **Eerste ingebruikname**

Zorg ervoor dat de eenheid voldoende geventileerd wordt, en plaats de UCA222 nooit op een versterker of in de buurt van een verwarming om oververhitting te voorkomen.

De stroomtoevoer vindt plaats via de USB-verbindingskabel, zodat geen externe stroomvoorzieningseenheid wordt vereist. Neem alle vereiste voorzorgsmaatregelen in acht.

#### **Online-registratie**

Denk eraan dat u uw nieuwe BEHRINGER-uitrusting direct na uw aankoop registreert door een bezoek af te leggen aan www.behringer.com (respectievelijk www.behringer.de) en de voorwaarden van uw garantie zorgvuldig doorleest. Mocht uw BEHRINGER-product afwijkend gedrag vertonen, dan is het ons streven dit zo spoedig mogelijk te verhelpen. Indien u gebruik wilt maken van de garantie verzoeken wij u contact op te nemen met de detaillist waar de uitrusting is aangeschaft. Mocht er geen BEHRINGER-dealer in uw directe omgeving zijn, dan kunt u direct contact opnemen met een van onze dochterondernemingen. Overeenkomstige contactinformatie vindt u in de originele verpakking van de uitrusting (Global Contact Information/European Contact Information). Mocht uw land niet vermeld zijn, neem dan contact op met de dichtstbijzijnde distributeur. Een lijst van distributeurs treft u aan in het supportgedeelte van onze website (www.behringer.com/support).

Het bij ons registreren van uw aankoop en uitrusting helpt ons uw schadeclaim sneller en efficiënter te verwerken.

*Dank u voor uw medewerking!*

# **Systeemvereisten**

**◊ De UCA222 is PC en Mac-compatibel. Daarom zijn er geen installatieprocedures of stuurprogramma's nodig voor de correcte werking van de UCA222.**

Om met de UCA222 te werken dient uw computer minimaal aan de volgende vereisten te voldoen:

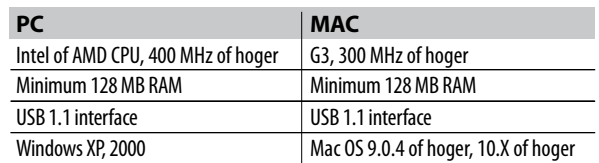

#### **Verbinding hardware**

Gebruik de USB-aansluitkabel om de UCA222 op uw computer aan te sluiten. De USB-verbinding voorziet de UCA222 tevens van stroom. U kunt verschillende apparaten en uitrusting aansluiten op de inputs en outputs.

## **Bedieningselementen en verbindingen**

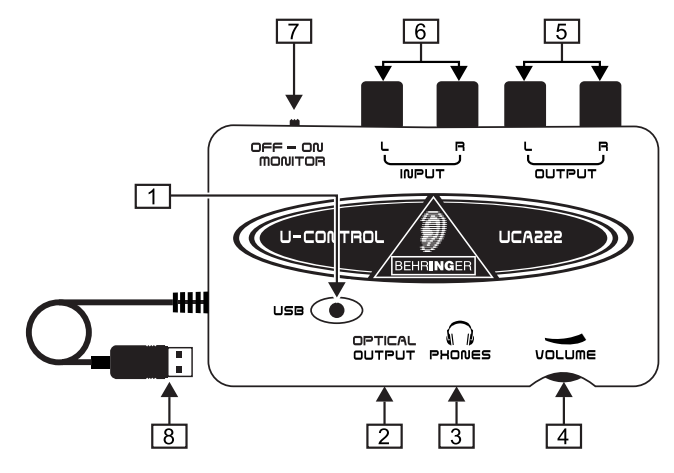

- [1] **VERMOGENS-LED** Geeft de status van de vermogenstoevoer van de USB weer.
- [2] **OPTISCHE OUTPUT** De Toslink jack draagt een S/P DIFsignaal dat via een vezel optische kabel kan worden verbonden.
- [3] **KOPTELEFOON** Verbind een standaard koptelefoon uitgerust met een 1⁄8" mini plug.
- [4] **VOLUME** Past het volume van de output van de koptelefoons aan. Draai de volumeknop helemaal naar links voordat u de koptelefoon verbindt om gehoorschade veroorzaakt door een te hoog volume te vermijden. Draai de volumeknop naar rechts om het volume te verhogen.
- [5] **OUTPUT** Verbind met een luidsprekersysteem met gebruikmaking van RCA-kabels om de audio-output van de computer te controleren.
- <span id="page-3-0"></span>[6] **INPUT –** Verbind gewenste opnamesignaal met gebruikmaking van audiokabels met RCA-verbindingen.
- [7] **UIT/AAN MONITOR** Met de MONITOR-schakelaar op UIT ontvangt de koptelefoon het signaal van de computer via de USB-poort (hetzelfde als de RCA-output jacks). Met de MONI-TOR-schakelaar op AAN, ontvangt de koptelefoon het signaal verbonden met de RCA-input jacks.
- [8] **USB-KABEL** Zendt informatie naar en van uw computer en de UCA222. Verschaft ook de stroom voor het apparaat.

#### **Installatie software**

- **•** Dit apparaat vereist geen speciale installatie of stuurprogramma's, steek het gewoon in een vrije USB-poort op een PC of Mac-computer.
- **•** De UCA222 wordt geleverd met een gratis versie van Audacity editing software samen met VST plug-ins, ASIO drivers en verscheidene freeware.
- **•** Voor andere audiobehoeften, zoals een geavanceerde editing, instrumentopname, volgordebepaling, etc., energyXT2.5 Compact BEHRINGER editie zijn eveneens inbegrepen.
- **◊ Let op Als de UCA222 is gebundeld met andere producten van BEHRINGER, kan de meegeleverde software variëren. Als er geen ASIO-stuurprogramma's bij het toestel zitten, mag u deze downloaden van onze website via www.behringer.com.**

## **Basiswerking**

The UCA222 provides an easy interface between your computer, mixer and monitoring system. Follow these steps for basic operation:

- [1]. De UCA222 verschaft een gemakkelijke interface tussen uw computer, mixer en monitorsysteem. Volg deze stappen voor de basiswerking:
- [2]. Verbind de UCA222 met uw computer door de USB-kabel in een vrije USB-poort te steken. De vermogen-LED zal automatisch gaan branden.
- [3]. Verbind de audiobron die moet worden opgenomen ( mixer, voorversterker etc.) met de INPUT stereo RCA-jacks.
- [4]. U kunt het stereo signaal ook in digitaal audioformaat (S/ PDIF) sturen naar een extern opnameapparaat via de OPTISCHE OUTPUT met gebruikmaking van een Toslink vezel optische kabel.

#### **Toepassing Diagrammen**

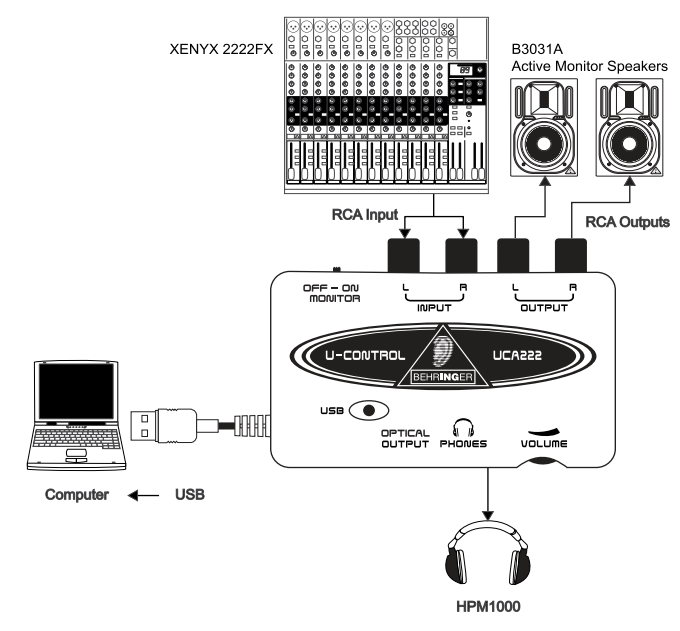

#### **Een mixer gebruiken voor opnames in een studio-omgeving:**

De meest gebruikelijke toepassing voor de UCA222 is studioopname met een mixer. Hiermee kunt u verschillende bronnen tegelijkertijd opnemen, de opname beluisteren, en verschillende tracks synchroon opnemen met de originele opname(s).

- **•** Verbind de TAPE OUT van de mixer met de INPUT RCA-jacks op de UCA222. Hiermee hebt u de gehele mix te pakken.
- **•** Steek de USB-kabel in een vrije USB-poort op uw computer. De VERMOGENS-LED zal gaan branden.
- **•** Verbind een paar gevoede monitorluidsprekers met de UCA222 OUTPUT RCA-jacks. Afhankelijk van het soort input dat uw luidsprekers accepteren, heeft u een adapter nodig.
- **•** U kunt het inputsignaal ook controleren met een koptelefoon in plaats van of naast de monitorluidsprekers. Zet de AAN/ UIT-monitorschakelaar op "AAN". Steek de koptelefoon in de KOPTELEFOON-jack en regel het volume met de aangrenzende knop. Dit is de beste methode als de mixer en de computer in dezelfde ruimte staan als de instrumenten die worden opgenomen.
- **•** Neem de tijd om het niveau van elk kanaal en de EQ in te stellen om een goede balans tussen de instrumenten en de bronnen te verzekeren. Als de mix eenmaal is opgenomen, bent u niet meer in staat om op één kanaal aanpassingen te maken.
- **•** Zet het opnameprogramma zo in dat de input voor opname de UCA222 is.
- **•** Druk op opnemen en laat de muziek maar spelen!

<span id="page-4-0"></span>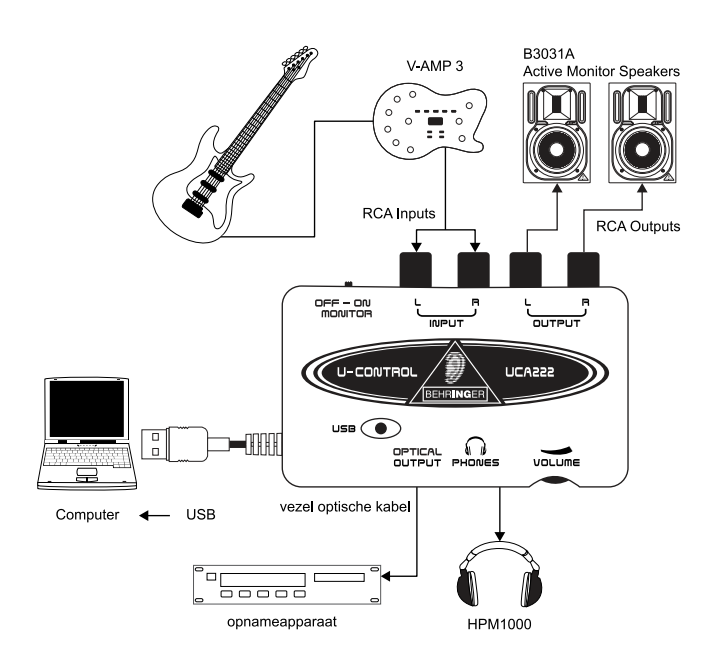

#### **Opnemen met een voorversterker zoals de V-AMP 3:**

Voorversterkers zoals de V-AMP 3 maken het mogelijk om een brede reeks van hoogstaande gitaargeluiden op te nemen zonder het gedoe dat u een microfoon voor een conventionele versterker moet plaatsen. Ze maken het u ook mogelijk om 's nachts opnames te maker zonder dat u uw huisgenoten of buren in de verleiding brengt u te wurgen met uw eigen gitaarsnoer.

- **•** Steek een gitaar in de instrumenteninput van de V-AMP 3 met gebruikmaking van een standaard ¼" instrumentenkabel.
- **•** Verbind de stereo ¼" outputs op de V-AMP 3 met de stereo RCA inputs op de UCA222. Hiervoor zijn waarschijnlijk adapters nodig. U kunt ook de stereo RCA gebruiken voor de ¼" TRS kabel die is geleverd in de V-AMP 3/UCA222 bundel, om verbinding te maken tussen de V-AMP 3 koptelefoonoutput en de UCA222. RCA inputs.
- **•** Steek de USB-kabel in een vrije USB-poort op uw computer. De VERMOGEN-LED zal gaan branden.
- **•** Stel het niveau van het outputsignaal op de V-AMP 3 aan.
- **•** Stel het opnameprogramma in op input van de UCA222.
- **•** Druk op opnemen en loei!

## **Verbindingen audio**

Hoewel er verschillende manieren zijn om de UCA222 uw studio of live set-up te integreren, zullen de audioverbindingen feitelijk in alle gevallen hetzelfde zijn:

#### **Bedrading**

Gebruik standaard RCA-kabels om de UCA222 op andere uitrusting aan te sluiten:

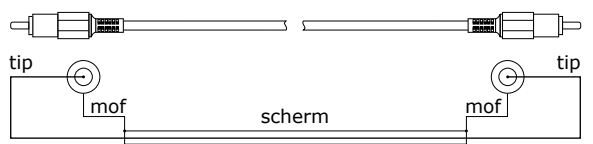

U kunt tevens een ¼"-adapterkabel gebruiken:

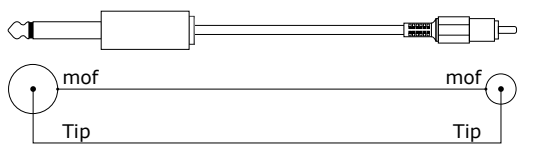

## <span id="page-5-0"></span>**Specificaties**

#### **LINE IN**

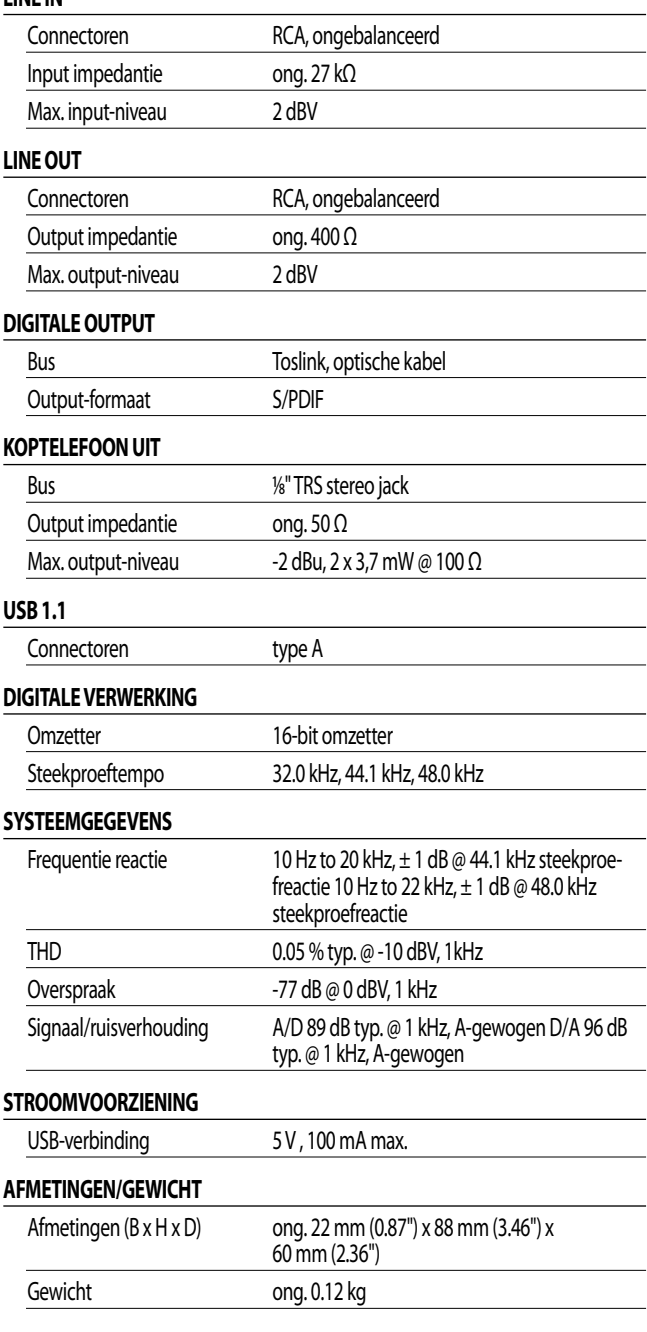

BEHRINGER neemt altijd de grootste zorgvuldigheid In acht om de hoogste kwaliteitsstandaard te garanderen. Eventuele noodzakelijke modificaties zullen zonder vooraankondiging plaatsvinden. Technische gegevens en behuizing van de uitrusting kunnen daarom afwijken van de afgebeelde details of afbeeldingen.

#### **Wettelijke Disclaimer**

Technische specificaties en behuizing zijn onderworpen aan wijzigingen zonder vooraankondiging. De hierin opgenomen informatie is correct bij het ter perse gaan. Alle vermelde handelsmerken (behalve BEHRINGER, het BEHRINGER-logo, JUST LISTEN, U-CONTROL, V-AMP, en XENYX) behoren tot hun respectieve eigenaren en gebruik hiervan impliceert noch aanspraak op de handelsmerken van BEHRINGER noch verbinding van de eigenaren van het handelsmerk met BEHRINGER. Mac en Mac OS zijn handelsmerken van Apple Computer, Inc., geregistreerd in de V.S. en andere landen. Windows is een geregistreerd handelsmerk van Microsoft Corporation in de Verenigde Staten en andere landen. ASIO is een handelsmerk en software van Steinberg Media Technologies GmbH. VST is een handelsmerk van Steinberg Media Technologies GmbH. AMD is een handelsmerk of geregistreerd handelsmerk van Advanced Micro Devices, Inc. Intel is een handelsmerk of geregistreerd handelsmerk van Intel Corporation of dochterondernemingen hiervan in de Verenigde Staten en andere landen. energyXT2.5 is een handelsmerk van XT Software AS incorporated in Noorwegen en is beschermd door de wetgeving van Noorwegen en wordt gebruikt onder licentie door Behringer Holdings (Pte) Ltd en aanverwante ondernemingen. BEHRINGER aanvaardt geen aansprakelijkheid voor enig verlies dat wordt geleden door een willekeurige persoon die hetzij geheel, hetzij gedeeltelijk vertrouwd op een hierin opgenomen beschrijving, foto of uitspraak. Kleuren en specificaties kunnen licht afwijken van het product. Onze producten worden alleen verkocht door geautoriseerde dealers. Distributeurs en dealers zijn geen agenten van BEHRINGER en hebben absoluut geen autoriteit BEHRINGER door middel van een willekeurige directe of indirecte handeling of representatie te binden. Geen enkel gedeelte uit deze handleiding mag in geen enkele vorm of door welk middel dan ook, elektronisch of mechanisch, inclusief fotokopiëren en opnemen in welke vorm dan ook, voor welk doel dan ook, worden gereproduceerd of overgedragen, zonder de uitdrukkelijke, schriftelijke toestemming van BEHRINGER International GmbH.

ALLE RECHTEN VOORBEHOUDEN. © 2009 BEHRINGER, International GmbH,Hanns-Martin-Schleyer-Str. 36-38, 47877 Willich, Duitsland. Tel. +49 2154 9206 0, Fax +49 2154 9206 4903

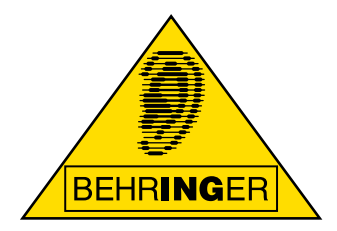

Deze gebruiksaanwijzing is beschikbaar in Engels, Duits, Frans, Spaans, Italiaans, Russisch, Pools, Nederlands, Fins, Zweeds, Deens, Portugees, Grieks, Japans en Chinees. Er zijn mogelijk ook recentere versies van dit document beschikbaar. U kunt deze downloaden door naar de betreffende productpagina te gaan op:

# **www.behringer.com**